# **Setting the Callback Extension**

This page contains information on how to add and configure a Callback Extension.

- [Overview](#page-0-0)
- [Callback number behavior](#page-0-1)
- [Service security](#page-0-2)
- [CallerID management](#page-0-3)

#### <span id="page-0-0"></span>**Overview**

In the case of a Callback Extension, system users call the extension in question from a phone connected to the public network and then place an outgoing call through the VoipNow server.

For more information on how to define the account information, you may visit the **[Add an Extension](#)** section.

You can start customizing the extension by setting up the options detailed below. If you do not want to finalize the process right away, you may skip this step and come back to it later on. Just click the Callback Setup icon available in the extension's management page.

### <span id="page-0-1"></span>Callback number behavior

Set up the way you need the Callback extension to behave.

- **Trigger call return after <x> seconds of ringing:** Specify the number of seconds a caller should wait until the server transfers his connection.
- **Return calls:** Select one of the actions detailed below. In case the **coming from the authorized callerIDs** option is selected and a user whose callerID is not included in the authorized ID's list tries to route their call through the server, the server will not call back. In case the **to the caller**  callerID option is selected and a user whose callerID is hidden tries to route their call through the server, the server will not call back.
	- **Coming from the authorized callerIDs:** VoipNow doesn't return the call unless it is made from an authorized number.
	- **To the caller callerID:** VoipNow returns the calls made from any number.
	- **To a fixed number:** VoipNow returns the call to a predefined phone number.
- **Number where calls should be returned:** Enter a predefined phone number where the server will return all calls. You cannot use this field unless you have previously selected the **to a fixed number** option in the return calls field;
- **Play before disconnecting the call during conversation:** Select the sound that will be played to the user that made the call upon automatically

interrupting the conversation (e.g. a sound announcing that credit value is 0). Use the  $\Box$  icon to view the available sound files or manually fill in the file's location. A pop-up window listing all the sounds matching the name specified in the text box is displayed. The path will display the folder name and also its origin. "/" placed before the name of a folder signals the current account's default folder. For every "/" added, you go up an account level.

- **Listen:** Allows you to listen to the message; the sound's total length is displayed as well using the hh:mm:ss format. If you want to download the sound on your hard drive, click the **Download** icon and confirm your choice.
- **Name:** Identifies sound file. Click the link to select it.
- **Folder:** Displays the file's folder location.
- **Service client must dial remote party number in <x> seconds:** Specify the time interval (in seconds) within which the user can dial the remote party's number; At the end of this time interval, VoipNow will consider the request as being completed.

#### <span id="page-0-2"></span>Service security

Define the security options of the Callback extension setup.

- **Request the following password on Callback:** Enter the password the system should require to the user wishing to route their calls through the server.
- **Request password associated with authorized CallerID:** Applies if you want the system to require users their individual passwords, to verify whether they are included in the authorized callerIDs' list.
- **User can interrogate the account credit:** Applies if you want to give users the possibility to find out their credit value, before starting the conversation. As soon as the user is authenticated with one of the authorized CallerIDs, they can choose to either interrogate their credit or make a phone call.

## <span id="page-0-3"></span>CallerID management

These are the **[CallerID](https://wiki.4psa.com/display/VNDOCS30/Callback+Extension)** related options.

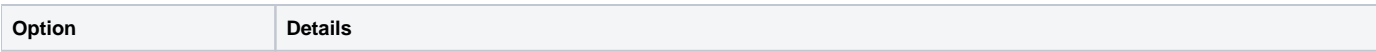

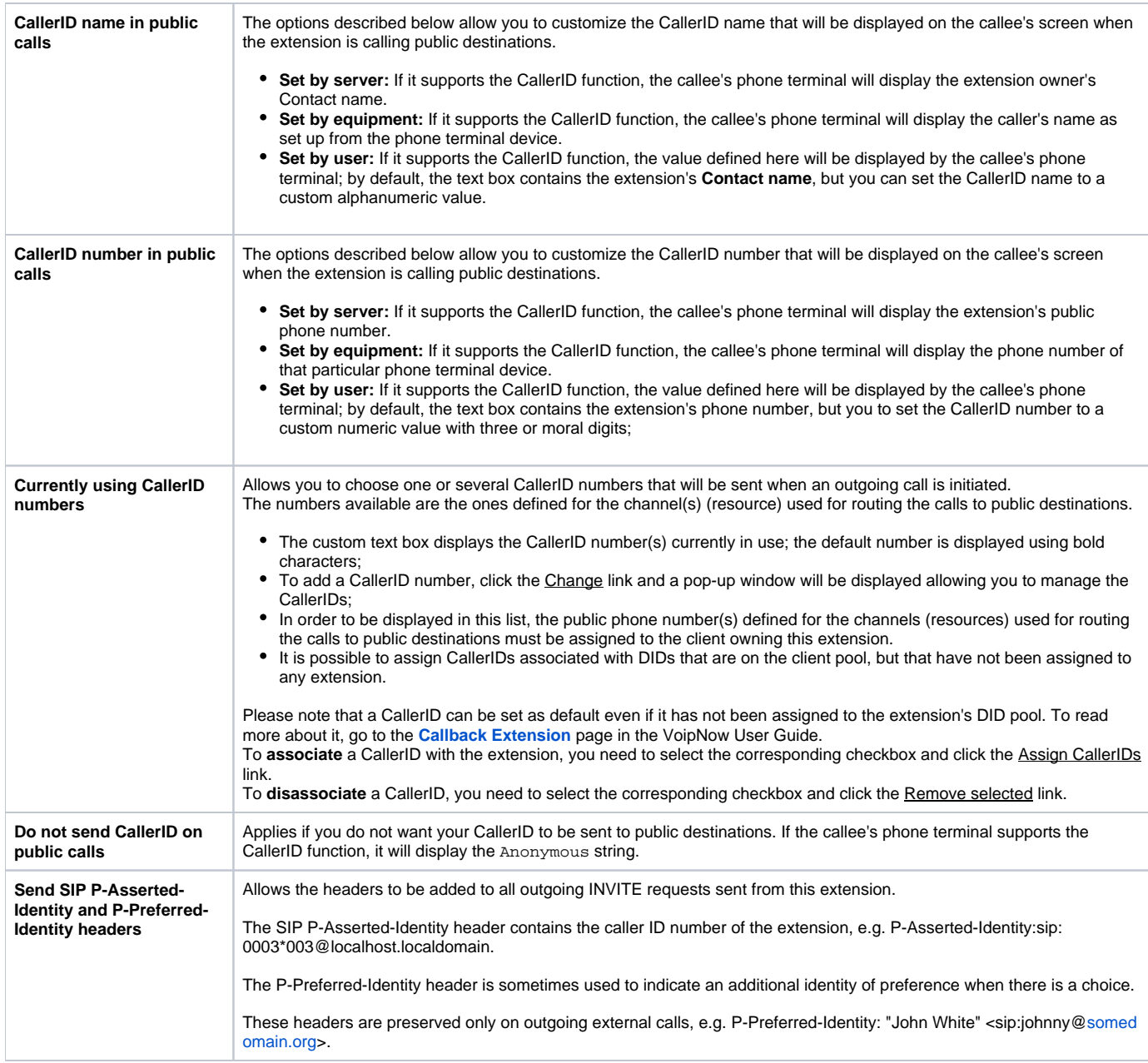

Related topics [Callback extension](https://wiki.4psa.com/display/VNDOCS30/Callback+Extension)